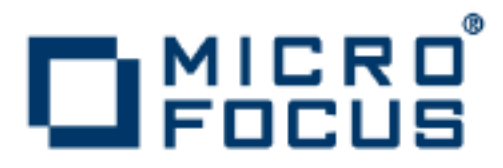

# **Orbix 6.3.7**

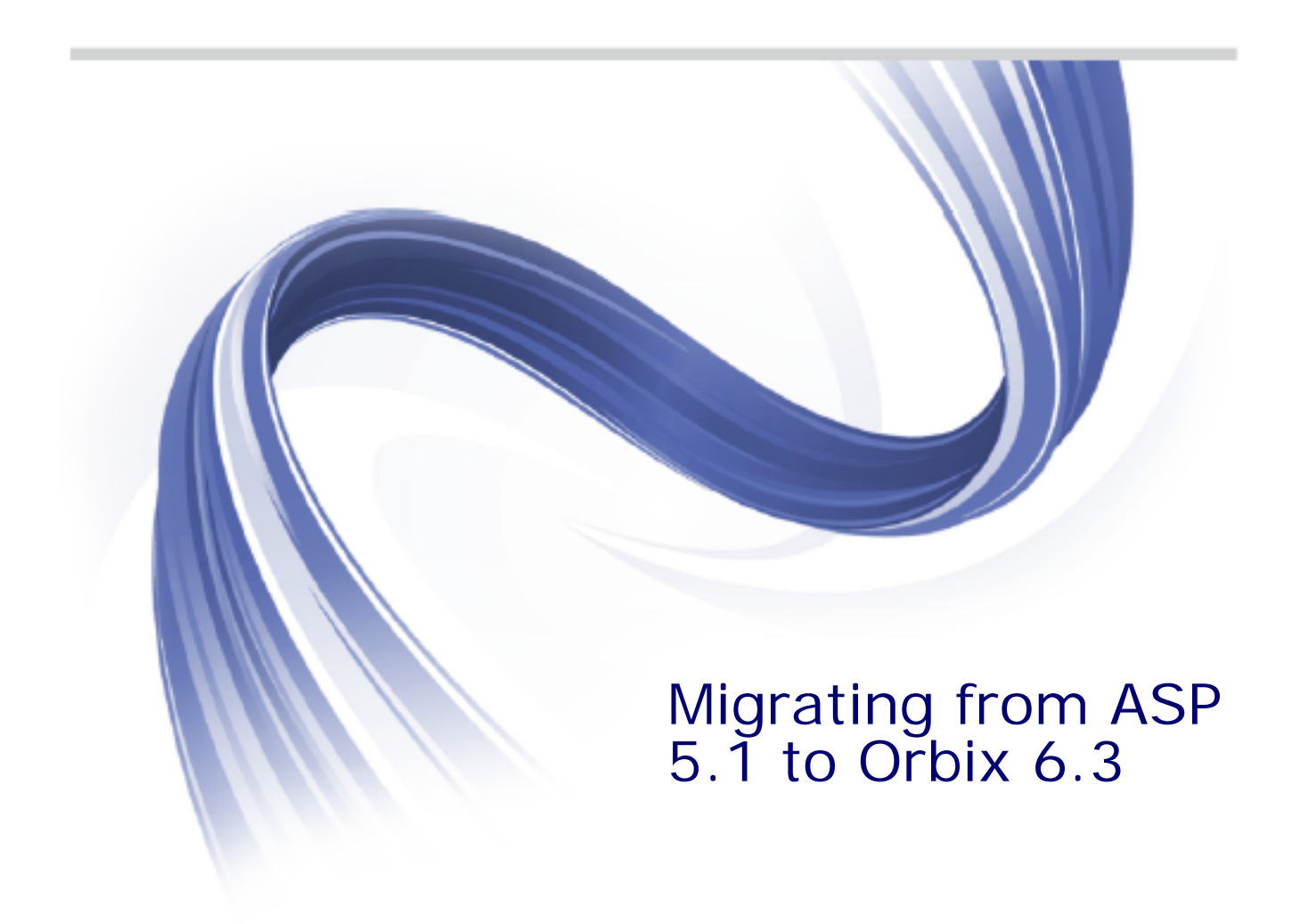

Micro Focus The Lawn 22-30 Old Bath Road Newbury, Berkshire RG14 1QN UK

http://www.microfocus.com

Copyright © Micro Focus 2014. All rights reserved. MICRO FOCUS, the Micro Focus logo and Micro Focus Licensing are trademarks or registered trademarks of Micro Focus IP Development Limited or its subsidiaries or affiliated companies in the United States, United Kingdom and other countries.

All other marks are the property of their respective owners.

2014-06-08

## **Contents**

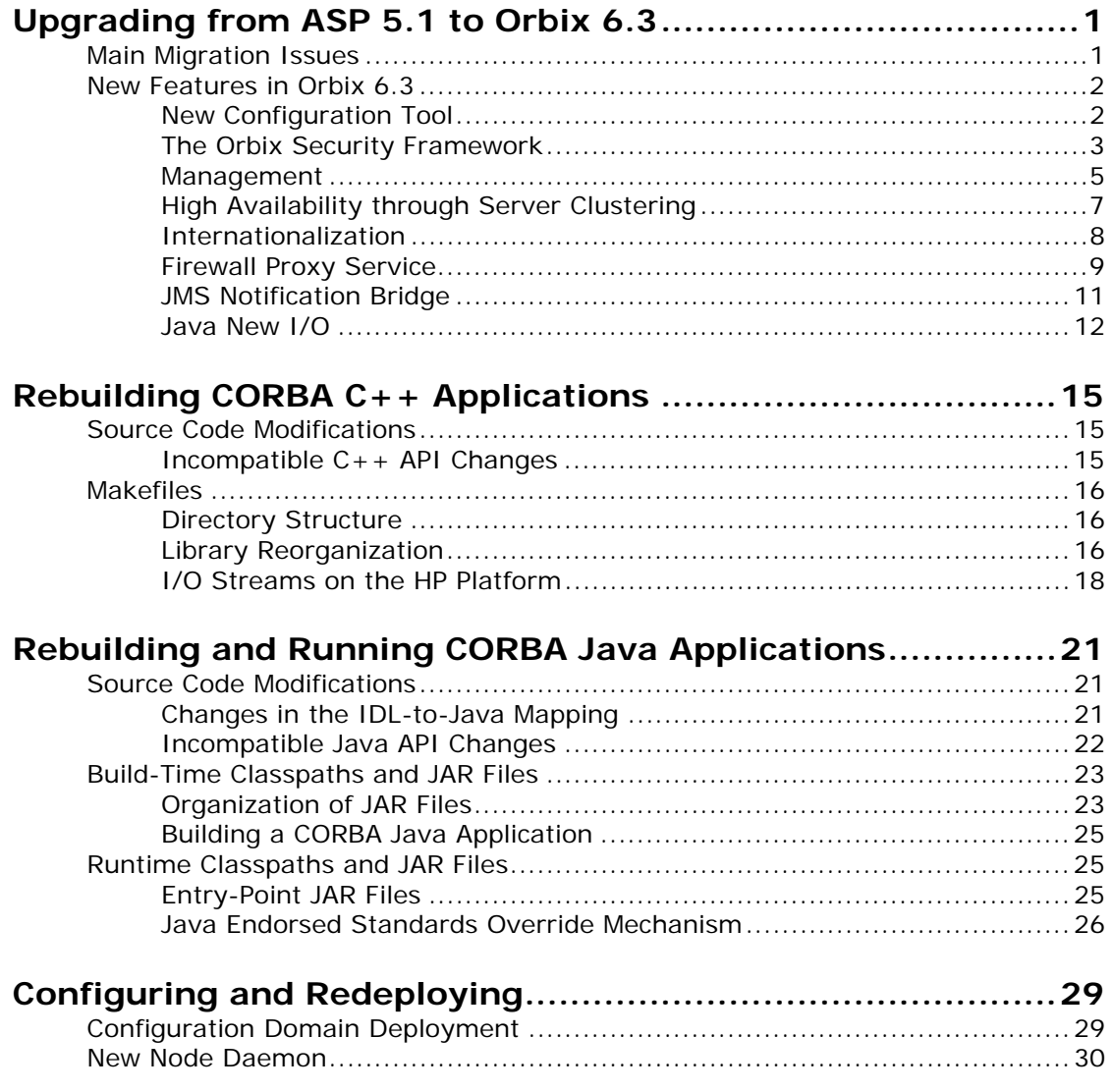

# <span id="page-4-0"></span>**Upgrading from ASP 5.1 to Orbix 6.3**

*This chapter provides an overview of upgrading from ASP 5.1 to Orbix 6.3, briefly highlighting the main migration issues and providing a summary of the new features in Orbix 6.3.*

## <span id="page-4-1"></span>**Main Migration Issues**

Because upgrading from ASP 5.1 to Orbix 6.3 is a progression between major releases there are some issues that affect migration.

## **In this section**

This section summarizes the main migration issues. These are:

- **•** [Binary incompatibility](#page-4-2)
- **•** [Third-party libraries for HP-UX platforms](#page-4-3)
- **•** [Reorganization of JAR files](#page-5-2)
- **•** [New node daemon](#page-5-3)

For detailed migration guidance, please consult the other chapters in this document.

## <span id="page-4-2"></span>**Binary incompatibility**

Orbix 6.3 is binary incompatible with pre-6.0 releases of the ASP product. Consequently, it is necessary to recompile applications that are upgraded to run in an Orbix 6.3 environment.

To prevent old applications from accidentally loading binary incompatible libraries, the library version number has been incremented in Orbix 6.3. For example, on the Windows platform the old it art4 vc60.dll library in ASP 5.1 is replaced by the it art5 vc60.dll library in Orbix 6.3.

## <span id="page-4-3"></span>**Third-party libraries for HP-UX platforms**

In contrast to the initial release of ASP 6.0, which supported only the standard I/O streams on the HP-UX platform (selected by the -AA compiler switch), Orbix 6.3 supports both the classic I/O streams library and the standard I/O streams library. Hence, with Orbix 6.3 you should have no difficulty linking with third-party libraries that use one or other of the I/O streams libraries.

For more details, see ["I/O Streams on the HP Platform" on](#page-21-1)  [page 18](#page-21-1).

## <span id="page-5-2"></span>**Reorganization of JAR files**

There has been a major reorganization of JAR files in Orbix 6.3, which is due to the adoption of a sophisticated new internal packaging tool, *Xsume*. Consequently, Java developers must edit their build systems to adapt to the new JAR directory structure.

The advantage of the *Xsume* packaging system is that JAR files are organized in a modular hierarchy, facilitating much better maintenance and patching of Orbix Java applications.

#### <span id="page-5-3"></span>**New node daemon**

The node daemon has been refactored in Orbix 6.3. In some cases, it is now necessary to deploy a node daemon to hosts where, previously, none was required. The advantage of the new node daemon is that it provides more reliable monitoring of the status of server processes.

## <span id="page-5-0"></span>**New Features in Orbix 6.3**

This section provides a summary of the new features provided in Orbix 6.3, relative to ASP 5.1.

This section describes the following features:

- **•** [New Configuration Tool](#page-5-1)
- **•** [The Orbix Security Framework](#page-6-0)
- **•** [Management](#page-8-0)
- **•** [High Availability through Server Clustering](#page-10-0)
- **•** [Internationalization](#page-11-0)
- **•** [Firewall Proxy Service](#page-12-0)
- **•** [JMS Notification Bridge](#page-14-0)
- **•** [Java New I/O](#page-15-0)

#### <span id="page-5-1"></span>**New Configuration Tool**

Orbix 6.3 includes a new configuration tool that simplifies the process of creating a new configuration domain. The new tool automatically imposes constraints to ensure that the selected configuration options are consistent with each other. In addition, the new tool supports extensible configuration. You do not need to configure everything up front. Domain functionality can be extended at a later stage by deploying, for example, a naming service, or by adding or deleting service replicas.

This subsection provides an overview of the tasks that you can perform with the Orbix configuration tool. The following topics are covered:

- **•** [Configuration setup tasks](#page-6-1)
- **•** [Runtime management tasks](#page-6-2)
- **•** [More information](#page-6-3)

## <span id="page-6-1"></span>**Configuration setup tasks**

You can use the Orbix configuration tool to perform basic setup tasks such as the following:

- **•** Install or update your license.
- **•** Create a configuration domain.
- **•** Deploy services into a configuration domain.
- **•** Link to existing configuration domains.
- **•** Create server replicas for clustering.
- **•** Add services or replicas to existing configuration domains.

## <span id="page-6-2"></span>**Runtime management tasks**

In addition, when you have set up your environment, you can use this tool to perform runtime tasks such as the following:

- **•** Start and stop your Orbix services.
- **•** Open a command prompt configured for your domain.
- **•** Launch the Administrator Web Console.
- **•** Launch other configuration tools (for example, Orbix Configuration Explorer).
- **•** Open other GUI tools for specific Orbix services (for example, COMet Tools, and Orbix Notification Service Console).

### <span id="page-6-3"></span>**More information**

For more information, see the *Orbix Deployment Guide*.

#### <span id="page-6-0"></span>**The Orbix Security Framework**

The Orbix security framework provides the common underlying security framework for all types of application in Orbix. This subsection provides a high-level overview of the Orbix security framework and its features. It includes the following topics:

- **•** [Architecture](#page-7-0)
- **•** [Orbix security service](#page-7-1)
- **•** [CORBA security](#page-7-2)
- **[Orbix security service adapters](#page-8-1)**
- **•** [Orbix security service custom adapters](#page-8-2)
- **•** [Clustered Orbix security service](#page-8-3)
- **•** [More information](#page-8-4)

## <span id="page-7-0"></span>**Architecture**

[Figure 1](#page-7-3) shows how the Orbix security framework fits into a typical Orbix distributed application, providing a common security infrastructure for every part of the system.

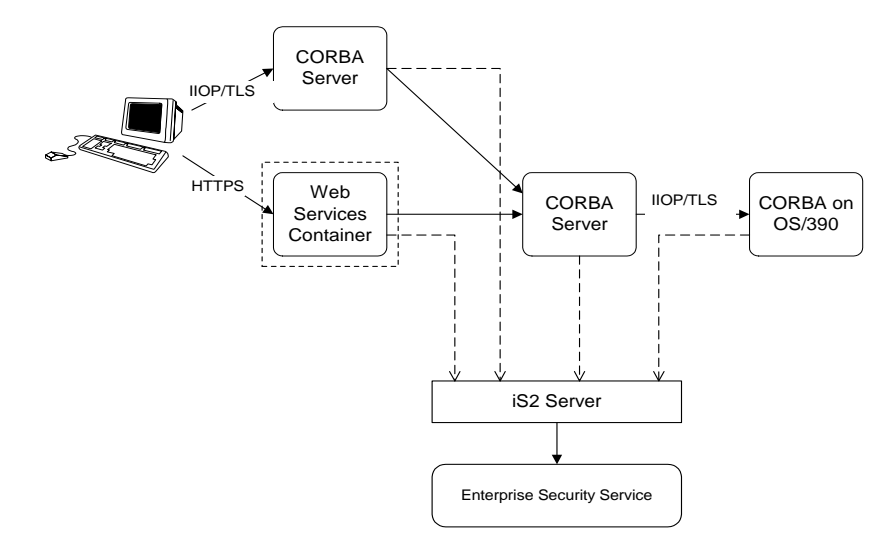

<span id="page-7-3"></span>**Figure 1:** *Orbix Security Framework Architecture*

### <span id="page-7-1"></span>**Orbix security service**

The Orbix security service is the central component of the Orbix security framework. It acts as a repository for security data and supports the following types of service:

- **•** Authentication—either by username and password, by X.509 certificate, smart card or smart token.
- **•** Role-based access control—the Orbix security service can provide a list of realms and roles associated with each user.
- **•** Single sign-on (SSO)—the Orbix security service can be configured to cache security data in a user session the first time a user logs on to the security service.

## <span id="page-7-2"></span>**CORBA security**

In addition to the SSL/TLS security, which was available in previous releases, CORBA applications now support the following security features:

- **•** Integration with third-party enterprise security systems via pluggable enterprise security adapters.
- **•** Role-based access control.
- **•** Logging.
- **•** Username/password or token-based authentication/authorization/SSO.
- **•** Identity propagation.
	- **•** X.509 certificate-based authentication.

### <span id="page-8-1"></span>**Orbix security service adapters**

An *Orbix security service adapter* is a replaceable component of the Orbix security service that integrates the service with a third-party enterprise security service. Micro Focus provides several ready-made adapters that are implemented with the Orbix security service adapter API, including:

- **•** LDAP adapter.
- **•** File adapter.

#### <span id="page-8-2"></span>**Orbix security service custom adapters**

The Orbix security framework allows you to implement custom adapters that integrate with the enterprise security system of your choice. The *Adapter Software Development Kit* provides the programming interfaces you need to implement your own customized security framework adapter.

#### <span id="page-8-3"></span>**Clustered Orbix security service**

New in Orbix 6.3, multiple security servers can be deployed to remove any single points of failure through automatic failover to backup servers. Orbix security supports load balancing across security server instances in a security service cluster.

In addition, security servers can be federated so that you only need to sign on once to have access to multiple security domains.

#### <span id="page-8-4"></span>**More information**

For more information, see the *Orbix Security Guide*.

#### <span id="page-8-0"></span>**Management**

Orbix 6.3 provides easy to use management and administration tools. System management capabilities in Orbix support test and debug, fine-tuning of applications, and operational control and support. Orbix management facilities provide mechanisms to set thresholds on critical system attributes in order to alert devices, system operators, or other software components of problems without requiring human intervention.

The Orbix 6.3 management framework also provides for integration with the major third-party Enterprise Management Systems (EMS), such as IBM Tivoli, HP OpenView and BMC Patrol. This enables system administrators and production operators to monitor enterprise-critical applications from a single management console.

## **In this subsection**

This subsection provides a high-level overview of the Orbix management and administration tools. It includes the following topics:

- **•** [Administrator Web Console](#page-9-0)
- **•** [Administrator Management Service](#page-9-1)
- **•** [Configuration Explorer](#page-9-2)
- **•** [Orbix Configuration Authority](#page-9-3)
- **•** [Performance logging](#page-10-1)
- **•** [EMS integration](#page-10-2)
- **•** [More information](#page-10-3)

### <span id="page-9-0"></span>**Administrator Web Console**

The Administrator Web Console provides a standard web browser interface to explore and manage distributed applications. The Administrator Web Console uses HTML and JavaScript to create a standard explorer view to represent the data.

## <span id="page-9-1"></span>**Administrator Management Service**

The Administrator management service is the central point of contact for accessing management information in a domain. The management service acts as a buffer between managed applications and management tools.

Key features provided by the management service are:

- **•** Centralized repository for all management information.
- **•** Centralized collection of event logging information.
- **•** Persistent storage of event log and agent information.
- **•** Load management gateway plug-ins (for example, an SNMP plug-in).
- **•** Capability to terminate server processes.

#### <span id="page-9-2"></span>**Configuration Explorer**

The Configuration Explorer is an intuitive Java GUI that enables you to view, modify, and search for configuration settings.

## <span id="page-9-3"></span>**Orbix Configuration Authority**

The Orbix Configuration Authority displays text descriptions of all Orbix configuration settings. Its web browser interface enables you to navigate to and search for configuration information.

## <span id="page-10-1"></span>**Performance logging**

Orbix 6.3 introduces client-side and server-side performance logging. This gives metrics on server availability and response time. It does not require any changes to code. A simple configuration setting is all that is required to set this in action.

Orbix 6.3 also includes a plug-in that monitors managed entities. It gathers statistics on whatever has been instrumented and stores them in the log file. For example, the Orbix work queue has been instrumented and its length can be monitored. In addition, any application-level managed entities can be monitored.

## <span id="page-10-2"></span>**EMS integration**

Orbix can be integrated with several Enterprise Management Systems (EMSs). These include BMC Patrol, HP OpenView, and IBM Tivoli. An integrated management system means that fault reports can be organized and correlated so that operators can find the cause of a problem, rather than being swamped by the symptoms.

Having a single management console reduces the learning curve for the operations staff. In addition, an EMS helps by providing the automatic triggering of recovery actions when problems occur. And, an integrated EMS enables service-level agreement compliance to be monitored and the business impact of system problems to be analyzed.

## <span id="page-10-3"></span>**More information**

For more information, see the *Orbix Management User's Guide* and the *Orbix Management Programmer's Guide*.

## <span id="page-10-0"></span>**High Availability through Server Clustering**

Orbix supports server clustering. It is possible to group together multiple physical servers—each of which can be running on a different machine—into a single logical server. To clients using the server, it appears as a single server process. Orbix, however, distributes invocations across the set of server processes in the cluster.

## **In this subsection**

This subsection gives a high-level overview of the new high availability features in Orbix 6.3. The following topics are covered:

- **•** [Berkeley DB replication](#page-11-1)
- **•** [Slave automatically promoted to master](#page-11-2)
- **•** [More information](#page-11-3)

## <span id="page-11-1"></span>**Berkeley DB replication**

In Orbix 6.3, changes have been made at the Berkeley DB level. Berkeley DB has the ability to propagate replication data between different instances of the database. Orbix inherits this ability to replicate and propagates the data across the network through the Persistent State Service layer. For the user this provides a dramatic performance improvement when slaves are being promoted to master. The database does not need to be opened, closed and recovered with each replication update on a slave replica.

### <span id="page-11-2"></span>**Slave automatically promoted to master**

If the master fails, a slave is automatically promoted without the need to restart any services or make any changes to configuration. Berkeley DB has an election protocol that guarantees that the most appropriate slave is promoted when the master fails. The most up-to-date slave is always elected first. If all slaves are at the same level, then they are promoted according to a priority setting. If no priorities are assigned, slaves are promoted randomly.

## <span id="page-11-3"></span>**More information**

For more information, see the *Orbix Administrator's Guide* and the *Orbix CORBA Programmer's Guides*.

#### <span id="page-11-0"></span>**Internationalization**

Orbix 6.3 introduces major improvements in its support for internationalization. The following aspects of the ASP product are affected:

- **•** [Operating system support](#page-11-4).
- **•** [CORBA internationalization](#page-12-1).

#### <span id="page-11-4"></span>**Operating system support**

Orbix is now comprehensively tested on the following internationalized operating systems:

- **•** Japanese Windows.
- **•** Solaris 8 in a Japanese locale (ja locale).

## <span id="page-12-1"></span>**CORBA internationalization**

Orbix features greatly enhanced support for internationalization and codeset negotiation in CORBA applications, including the following new features:

- **•** CORBA code set negotiation has been greatly extended. More than 100 code sets are now supported, including the most popular code sets used in European, Chinese, Japanese and Korean locales.
- **•** Preferred code sets (that is, the native code set and the communication code set) can now be specified for a CORBA application through the ART plug-in, codeset.

## <span id="page-12-0"></span>**Firewall Proxy Service**

Orbix's firewall proxy service (FPS) addresses a problem that often arises in large organizations, where CORBA applications are required to communicate across internal firewalls within an intranet. Unfortunately, most TCP/IP firewalls do not support IIOP traffic at the protocol proxy level.

The FPS is a firewall proxy that listens on a specified, limited range of IP ports and is capable of routing IIOP messages to CORBA servers behind the firewall. Hence, the FPS can be deployed on a bastion host. Using the FPS eliminates the need to open up a wide range of ports thus avoiding a major security weakness.

This subsection gives a high-level overview of the FPS. The following topics are covered:

- **•** [Firewall architecture](#page-13-0)
- **•** [Description](#page-13-1)
- **•** [Configuring CORBA servers to use the FPS](#page-13-2)
- **•** [Incompatibility with SSL/TLS](#page-14-1)
- **•** [More information](#page-14-2)

## <span id="page-13-0"></span>**Firewall architecture**

[Figure 2](#page-13-3) gives an overview of the FPS architecture.

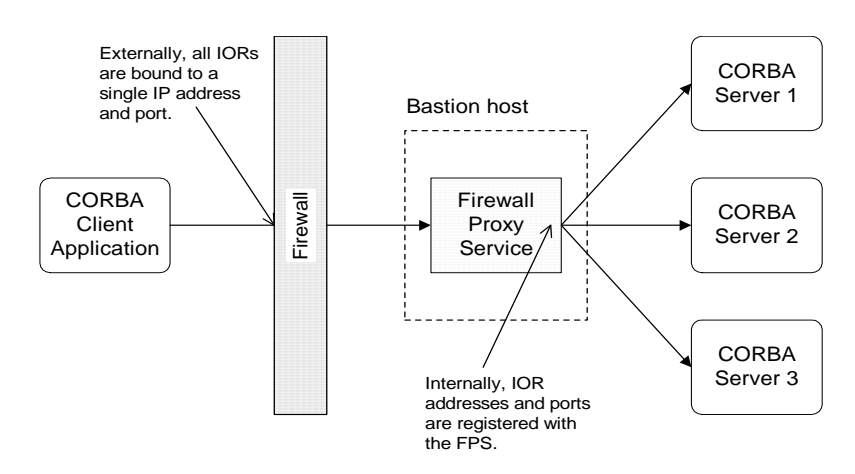

<span id="page-13-3"></span>**Figure 2:** *Architecture of the Firewall Proxy Service*

## <span id="page-13-1"></span>**Description**

The FPS maps interoperable object references (IORs) exposed to the external clients to those of the real CORBA servers. Only Portable Object Adapter (POA) based servers can be accessed through the FPS.

A CORBA server that uses the FPS exchanges IOR template information with the FPS during a registration process that is initiated when a POA is created. Once a server has registered with the FPS, it generates IORs that point clients to proxies managed by FPS. FPS maintains a persistent store of registration information. When the Firewall Proxy Service initializes, it recreates the bindings for any server that registered with the service during a previous execution. This assures that server registration is persistent across many executions of FPS.

## <span id="page-13-2"></span>**Configuring CORBA servers to use the FPS**

A CORBA server application can be configured to use the FPS just by adding the fps plug-in to its ART plug-ins list. No coding or recompilation of the application is required.

By default, all of the server's incoming requests are then routed through the FPS. If a finer granularity of control is required, however, the firewall routing can be enabled or disabled at the level of individual POA instances by programming an *interdiction policy*.

## <span id="page-14-1"></span>**Incompatibility with SSL/TLS**

The FPS supports IIOP traffic only. It is not compatible with IIOP over SSL/TLS.

#### <span id="page-14-2"></span>**More information**

For more information, see the *Orbix Administrator's Guide*.

#### <span id="page-14-0"></span>**JMS Notification Bridge**

The *JMS notification bridge* translates CORBA notification events to or from Java Messaging Service (JMS) topic or queue messages. It is a bi-directional bridge. The JMS notification bridge would be a convenient solution for any applications that need to communicate asynchronously with backend services that are implemented using either CORBA or J2EE technology.

This subsection gives a high-level example of the JMS notification bridge in use. The following topics are covered:

- **•** [Example scenario](#page-14-4)
- **•** [Description](#page-15-1)
- **•** [More information](#page-15-2)

#### <span id="page-14-4"></span>**Example scenario**

[Figure 3](#page-14-3) shows an example of a CORBA application (CORBA notification supplier) that supplies messages asynchronously both to a backend CORBA service and to a JMS message-driven bean.

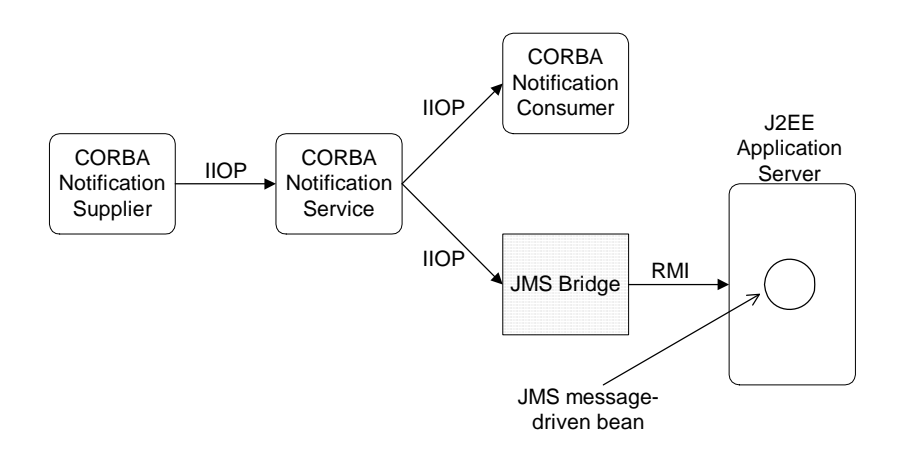

<span id="page-14-3"></span>**Figure 3:** *JMS Notification Bridge Example Scenario*

## <span id="page-15-1"></span>**Description**

The scenario shown in [Figure 3](#page-14-3) can be described as follows:

- 1. The CORBA notification supplier (far left of [Figure 3\)](#page-14-3) generates a structured event and forwards this to the CORBA notification service.
- 2. The CORBA notification service forwards the structured event to any registered consumers, including the JMS notification bridge.
- 3. The JMS notification bridge maps the structured event to a JMS message and forwards the JMS message to the J2EE application server over the RMI protocol.
- 4. The J2EE application server routes the JMS message to the message-driven bean (MDB).

## <span id="page-15-2"></span>**More information**

For more information, see the *Orbix Enterprise Messaging Guides*.

#### <span id="page-15-0"></span>**Java New I/O**

Orbix 6.3 offers support for the Java new I/O API (NIO) through a new implementation of the ATLI2 plug-in (ATLI2 is the ART transport layer plug-in). The existing Java ATLI2 plugin (based on Java classic I/O, or CIO) is still available and remains the default, because Java NIO does not yet support either JSSE or multicast.

This subsection includes the following topics:

- **•** [NIO features](#page-15-3)
- **•** [Prerequisites](#page-16-0)
- **•** [Restrictions](#page-16-1)
- **•** [Enabling NIO in Orbix 6.3](#page-16-2)
- **•** [More information](#page-16-3)

## <span id="page-15-3"></span>**NIO features**

According to the Java 2 SDK documentation, Java NIO offers the following features:

- **•** Buffers for data of primitive types.
- **•** Character-set encoders and decoders.
- **•** A pattern-matching facility based on Perl-style regular expressions.
- **•** Channels, a new primitive I/O abstraction.
- **•** A file interface that supports locks and memory mapping.
- **•** A multiplexed, non-blocking I/O facility for writing scalable servers.

## <span id="page-16-0"></span>**Prerequisites**

The following prerequisites must be satisfied to use NIO in your CORBA Java applications:

- **•** J2SE 1.4.x (that is, JDK 1.4.x) is required.
- **•** Orbix must be configured to use NIO in the transport layer.

### <span id="page-16-1"></span>**Restrictions**

Applications that use either SSL/TLS or EGMIOP must continue to use classic I/O, as neither JSSE or multicast sockets are supported by Java NIO.

## <span id="page-16-2"></span>**Enabling NIO in Orbix 6.3**

To enable Java NIO for a CORBA Java application, modify the plugins:atli2\_ip:ClassName setting as follows:

```
# Orbix configuration file
plugins:atli2_ip:ClassName = 
   "com.iona.corba.atli2.ip.nio.ORBPlugInImpl";
```
The plugins:atli2\_ip:ClassName configuration variable can have either of the values shown in [Table 1.](#page-16-4)

<span id="page-16-4"></span>**Table 1:** *Java I/O API Selection*

| <b>Configuration Value</b>                | Selected I/O<br><b>API</b> |
|-------------------------------------------|----------------------------|
| com.iona.corba.atli2.ip.nio.ORBPlugInImpl | New I/O.                   |
| com.iona.corba.atli2.ip.cio.ORBPluqInImpl | Classic I/O.               |

## <span id="page-16-3"></span>**More information**

For more information about Java NIO, see the following:

- **•** [Java 2 SDK New I/O](http://docs.oracle.com/cd/E19683-01/806-7930/6jgp65ikc/index.html)  [Documentation](http://docs.oracle.com/cd/E19683-01/806-7930/6jgp65ikc/index.html)http://docs.oracle.com/cd/E19683-01/806-7930/ 6jgp65ikc/index.html.
- **•** *Orbix Administrator's Guide*

# <span id="page-18-0"></span>**Rebuilding CORBA C++ Applications**

*This chapter is aimed at C++ developers who want to take a CORBA C++ application developed in ASP 5.1 and migrate it to Orbix 6.3. The discussion focuses on necessary source code modifications and on changes to the application build environment.*

## <span id="page-18-1"></span>**Source Code Modifications**

This section describes any changes in Orbix 6.3 that might require you to modify your C++ source code when migrating from ASP 5.1 to Orbix 6.3.

### <span id="page-18-2"></span>**Incompatible C++ API Changes**

The following area of the  $C_{++}$  API must be modified when migrating a CORBA C++ application from ASP 5.1 to Orbix 6.3:

- **•** [C++ Management API](#page-18-4).
- **•** [Work queue policy ID](#page-18-3).

## <span id="page-18-4"></span>**C++ Management API**

The C++ API for enabling management in CORBA applications has changed very significantly in Orbix 6.3.

Please consult the *Management Programmer's Guide* for a detailed explanation of how to program the new  $C_{++}$  management API.

## <span id="page-18-3"></span>**Work queue policy ID**

The policy ID that identifies the manual work queue policy has changed in Orbix 6.3. That is, the

IT\_WorkQueue::WORK\_QUEUE\_POLICY\_ID policy ID has changed to IT\_PortableServer::DISPATCH\_WORKQUEUE\_POLICY\_ID.

For example, the ASP 5.1 code for creating a manual work queue policy on the POA would include the following line:

```
// C++ - ASP 5.1
...
policies[0] = global_orb->create_policy(
                  IT_WorkQueue::WORK_QUEUE_POLICY_ID,
                   workQueuePolicy);
...
```
Whereas the Orbix 6.3 code for creating a manual work queue policy would include a line like the following:

```
// C++ - Orbix 6.3
...
policies[0] = global_orb->create_policy(
   IT_PortableServer::DISPATCH_WORKQUEUE_POLICY_ID,
                   workQueuePolicy);
...
```
### <span id="page-19-0"></span>**Makefiles**

This section discusses any changes that could have an impact on your makefiles when migrating CORBA C++ applications from ASP 5.1 to Orbix 6.3.

### <span id="page-19-1"></span>**Directory Structure**

#### **Renamed directories**

The directories needed for building CORBA  $C++$  applications in Orbix 6.3 are arranged similarly to the directories in ASP 5.1. The difference in the directory names results just from the change in version number from 5.1 to 6.3. [Table 2](#page-19-3) shows how the relevant directories have been renamed (relative to the ASP installation directory, *ASPInstallDir*), going from ASP 5.1 to Orbix 6.3.

<span id="page-19-3"></span>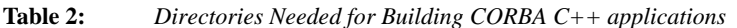

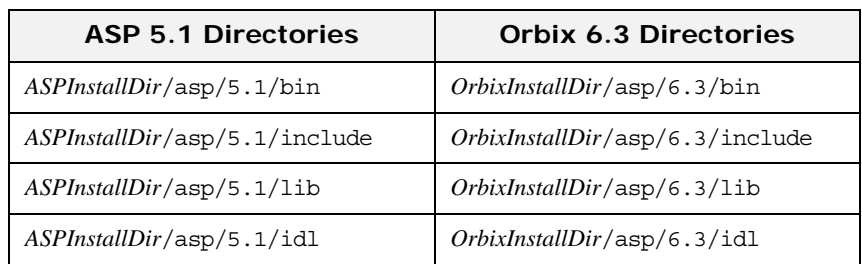

#### <span id="page-19-2"></span>**Library Reorganization**

This subsection explains how the libraries have been reorganized, going from ASP 5.1 to Orbix 6.3. The following topics are discussed:

- **•** [Binary incompatibility](#page-19-4).
- **•** [Libraries removed in Orbix 6.3.](#page-20-0)
- **•** [Libraries replaced in Orbix 6.3](#page-21-2).

#### <span id="page-19-4"></span>**Binary incompatibility**

Because the Orbix 6.3 release is binary incompatible with the ASP 5.1 release, the version numbers of all the shared libraries (or DLLs in Windows) have been incremented by one.

For example, on the Windows platform the old it\_art4\_vc60.dll library in ASP 5.1 is replaced by the it\_art5\_vc60.dll library in Orbix 6.3.

## <span id="page-20-0"></span>**Libraries removed in Orbix 6.3**

[Table 3](#page-20-1) lists the libraries that have been removed in Orbix 6.3.

<span id="page-20-1"></span>**Table 3:** *Libraries Removed in Orbix 6.3.*

| <b>Removed Library</b>                                                          | Impact                                                          |
|---------------------------------------------------------------------------------|-----------------------------------------------------------------|
| it logging.lib (Win), libit logging.* (UNIX)                                    | This library is replaced by the<br>following three libraries:   |
|                                                                                 | it notify log. lib,<br>it event log. lib,<br>it basic log. lib. |
| it admin.lib (Win), libit admin.* (UNIX)                                        | No user impact.                                                 |
| it_kdm_server.lib(Win), libit_kdm_server.* (UNIX)                               | No user impact.                                                 |
| it_location_psk.lib (Win), libit_location_psk.* (UNIX)                          | No user impact.                                                 |
| it cxx ibe.lib (Win), libit cxx ibe.* (UNIX)                                    | No user impact.                                                 |
| it ifr ibe.lib (Win), libit ifr ibe.* (UNIX)                                    | No user impact.                                                 |
| it kdm store pss r.lib (Win), libit kdm store pss r.*<br>(UNIX)                 | No user impact.                                                 |
| it locator svr store pss r.lib (Win),<br>libit_locator_svr_store_pss_r.* (UNIX) | No user impact.                                                 |
| it_poa_cxx_ibe.lib (Win), libit_poa_cxx_ibe.* (UNIX)                            | No user impact.                                                 |
| it pss cxx ibe.lib (Win), libit pss cxx ibe.* (UNIX)                            | No user impact.                                                 |
| it pss r cxx ibe.lib (Win), libit pss r cxx ibe.* (UNIX)                        | No user impact.                                                 |

## <span id="page-21-2"></span>**Libraries replaced in Orbix 6.3**

[Table 4](#page-21-4) lists the libraries that have been replaced in Orbix 6.3. These libraries have been replaced because the Abstract Transport Layer Interface (ATLI) was refactored for Orbix 6.3.

<span id="page-21-4"></span>**Table 4:** *Libraries Replaced in Orbix 6.3.*

| <b>Old ATLI Libraries from ASP 5.1</b>  | New ATLI2 Libraries in Orbix 6.3          |
|-----------------------------------------|-------------------------------------------|
| it atli.lib (Win), libit atli.* (UNIX)  | it atli2.lib (Win), libit atli2.* (UNIX)  |
| it atli iop.lib (Win), libit atli iop.* | it atli2 iop.lib (Win), libit atli2 iop.* |
| (UNIX)                                  | (UNIX)                                    |
| it atli tls.lib (Win), libit atli tls.* | it atli2 tls.lib (Win), libit atli2 tls.* |
| (UNIX)                                  | (UNIX)                                    |
| it tls atli.lib (Win), libit tls atli.* | it tls atli2.lib (Win), libit tls atli2.* |
| (UNIX)                                  | (UNIX)                                    |
| it atli tcp ws.lib (Win),               | it atli2 ip.lib (Win), libit atli2 ip.*   |
| libit atli tcp ws.* (UNIX)              | (UNIX)                                    |

#### <span id="page-21-1"></span><span id="page-21-0"></span>**I/O Streams on the HP Platform**

Orbix 6.3 supports both standard I/O streams and classic I/O streams on the HP-UX platform. This contrasts with ASP 6.0, which supported only standard I/O streams.

## **History of compiler versions and I/O stream support**

The history of I/O streams support since the release of ASP 5.1 is described as follows:

- **•** [ASP 5.1 compiler versions](#page-21-3).
- **•** [ASP 6.0 compiler versions](#page-22-0).
- **•** [Orbix 6.1 compiler versions](#page-22-1).

## <span id="page-21-3"></span>**ASP 5.1 compiler versions**

ASP 5.1 on the HP platform supports the following C++ compilers:

| <b>Platform</b>    | <b>Hardware</b> | Compiler                            | <b>I/O Streams</b> |
|--------------------|-----------------|-------------------------------------|--------------------|
| $HP-PA/HP-UX 11.0$ | PA-RISC         | $aC++ A.03.25$ (32 bits only)       | Classic            |
|                    |                 | $aC++ A.03.31$ (-AA 32 and 64 bits) | Standard           |
| $HP-PA/HP-UX 11.i$ | PA-RISC         | $aC++ A.03.26$ (32 bits only)       | Classic            |
|                    |                 | $aC++ A.03.31$ (-AA 32 and 64 bits) | Standard           |

**Table 5:** *ASP 5.1 Supported Compilers on the HP Platform*

## <span id="page-22-0"></span>**ASP 6.0 compiler versions**

ASP 6.0, ASP 6.0.1 (service pack 1), and ASP 6.0.2 (service pack 2) on the HP platform support only the following  $C_{++}$ compiler:

| <b>Platform</b>  | <b>Hardware</b> | Compiler                                | <b>I/O Streams</b> |
|------------------|-----------------|-----------------------------------------|--------------------|
| HP-PA/HP-UX 11.0 | PA-RISC         | $aC_{+} + A.03.31$ (-AA 32 and 64 bits) | Standard           |
| HP-PA/HP-UX 11.i | PA-RISC         | $aC_{+} + A.03.31$ (-AA 32 and 64 bits) | Standard           |

**Table 6:** *ASP 6.0 Supported Compilers on the HP Platform*

### <span id="page-22-1"></span>**Orbix 6.1 compiler versions**

Orbix 6.1 and ASP 6.0.3 (service pack 3) on the HP platform support the following C++ compilers:

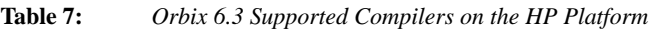

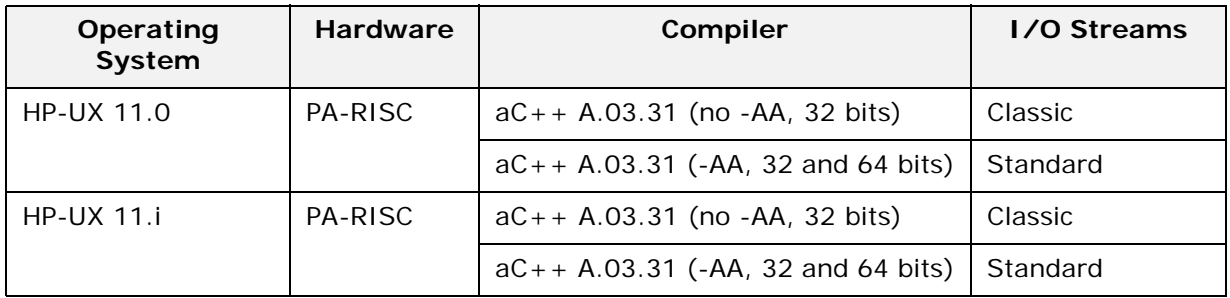

#### **Orbix 6.3 compiler versions**

Orbix 6.3 on the HP platform supports the following C++ compilers:

**Table 8:** *Orbix 6.3 Supported Compilers on the HP Platform*

| Operating<br>System | Hardware | Compiler                          | <b>I/O Streams</b> |
|---------------------|----------|-----------------------------------|--------------------|
| HP-UX 11.0          | PA-RISC  | $aC++ A.03.55$ (no -AA, 32 bits)  | Classic            |
|                     |          | (-AA, 32 and 64 bits)             | Standard           |
| $HP-UX 11.i$        | PA-RISC  | $aC++ A.03.55.$ (no -AA, 32 bits) | Classic            |
|                     |          | (-AA, 32 and 64 bits)             | Standard           |
| <b>HP-UX 11</b>     | Itanium  | $aC_{+} + A.05.5$ (-AA)           | Standard           |

## **-AA compiler switch**

The -AA  $C++$  compiler flag selects the standard  $C++$  library, which includes the standard version of I/O streams. If you build an application using this flag, any other libraries that link with your application must also be built with this flag.

## **Using standard I/O streams**

By default, Orbix 6.3 is set up to use standard I/O streams on the HP platform (that is, where applications are built using the -AA compiler flag).

For example, the cxx demo.mk makefile, which is used by demonstrations in the *OrbixInstallDir*/asp/6.3/demos directory, is set up to use standard I/O streams. You can use this as a model for your own makefiles.

## **Using classic I/O streams**

The classic I/O stream libraries and header files are included in a cios subdirectory of the Orbix lib and include directories. Hence, to use classic I/O streams in an Orbix application you should do the following:

- 1. Modify your source code to include Orbix header files from the *OrbixInstallDir*/asp/6.3/include/cios include directory.
- 2. Modify your makefiles to link with Orbix libraries from the *OrbixInstallDir*/asp/6.3/lib/cios library directory.
- 3. Omit the -AA flag from the list of  $C++$  compiler flags.

For example, to compile the Orbix demonstrations with classic I/O streams, you would have to change the cxx demo.mk file in the *OrbixInstallDir*/asp/6.3/demos directory to be a link to the demo acca0331cios 32.mk file. This is the same mechanism used to pick up the 64-bit versions rather than the default 32-bit versions of libraries on Solaris and HP.

# <span id="page-24-0"></span>**Rebuilding and Running CORBA Java Applications**

*This chapter is aimed at Java developers who want to take a CORBA Java application developed in ASP 5.1 and migrate it to Orbix 6.3. The discussion focuses on source code modifications and on changes to the build environment.*

## <span id="page-24-1"></span>**Source Code Modifications**

This section describes the modifications that you might need to make to the source code of your CORBA Java applications when migrating from ASP 5.1 to Orbix 6.3.

## <span id="page-24-2"></span>**Changes in the IDL-to-Java Mapping**

The following changes have been made to the IDL-to-Java mapping in Orbix 6.3, resulting in changes to the stub code that affect CORBA Java applications:

**•** [Wide char/string holder types](#page-24-3).

## <span id="page-24-3"></span>**Wide char/string holder types**

The IDL-to-Java mapping defines Holder types to simulate pass-by-reference semantics for operation parameters. The Holder types for wide characters and wide strings have been changed in Orbix 6.3 to be consistent with the OMG IDL-to-Java Language Mapping document (for example, the 01-06-06 Java mapping document).

To migrate Java applications to Orbix 6.3:

- 1. Replace any instances of org.omg. CORBA. WcharHolder by org.omg.CORBA.CharHolder.
- 2. Replace any instances of org.omg. CORBA. WstringHolder by org.omg.CORBA.StringHolder.

[Table 9](#page-24-4) shows the IDL-to-Java mapping of all IDL character and string types, comparing ASP 5.1 with Orbix 6.3.

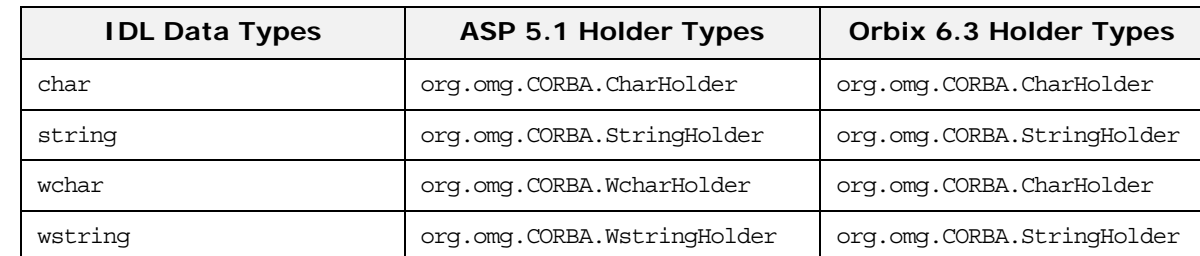

<span id="page-24-4"></span>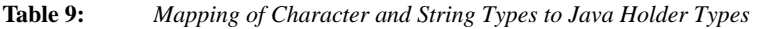

The CharHolder type is now used both for ordinary characters and for wide characters. Likewise, the StringHolder type is now used both for ordinary strings and wide strings.

### <span id="page-25-0"></span>**Incompatible Java API Changes**

The following areas of the Java API must be modified when migrating a CORBA Java application from ASP 5.1 to Orbix 6.3:

- **•** [Java management beans.](#page-25-1)
- **•** [Work queue policy ID.](#page-26-2)

#### <span id="page-25-1"></span>**Java management beans**

The Java management API, which is used for instrumenting CORBA applications, has changed in Orbix 6.3. To migrate old ASP 5.1 applications, make the following changes:

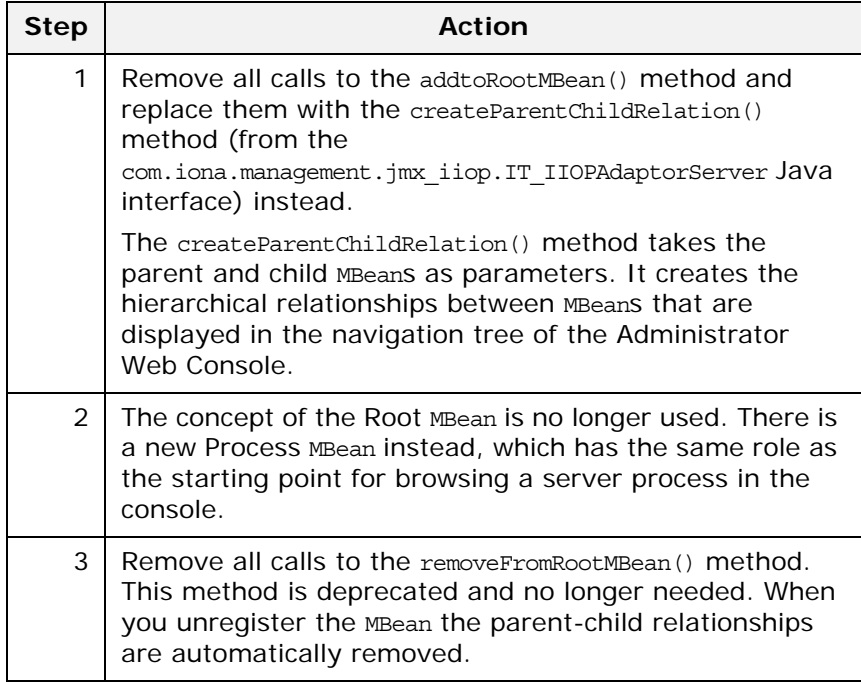

For complete details of these changes, see the *Orbix Management Programmer's Guide*.

## <span id="page-26-2"></span>**Work queue policy ID**

The policy ID that identifies the manual work queue policy has changed in Orbix 6.3. That is, the

IT WorkQueue:: WORK QUEUE POLICY ID policy ID has changed to IT\_PortableServer::DISPATCH\_WORKQUEUE\_POLICY\_ID.

For example, the ASP 5.1 code for creating a manual work queue policy on the POA would include the following line:

```
// Java - ASP 5.1
import com.iona.corba.IT WorkQueue.*;
...
policies[0] = orb.create_policy(
                  WORK QUEUE POLICY ID.value,
                   workQueuePolicy);
...
```
Whereas the Orbix 6.3 code for creating a manual work queue policy would include a line such as the following:

```
// Java - Orbix 6.3
import com.iona.corba.IT_WorkQueue.*; 
import com.iona.corba.IT PortableServer.*;
...
policies[0] = orb.create_policy(
                  DISPATCH_WORKQUEUE_POLICY_ID.value,
                   workQueuePolicy);
...
```
## <span id="page-26-0"></span>**Build-Time Classpaths and JAR Files**

This section describes any changes that might affect the build environment for your CORBA Java applications when migrating from ASP 5.1 to Orbix 6.3. In particular, the most important changes are related to the reorganization of JAR files in Orbix 6.3 and the effect this has on the build CLASSPATH.

#### <span id="page-26-1"></span>**Organization of JAR Files**

#### **New packaging system**

Orbix 6.3 uses a new system for combining the components that make up the Orbix product. The new system, which has the internal code name *Xsume*, provides a flexible and scalable system for packaging Orbix.

For the most part, the adoption of the *Xsume* system has little user-visible impact. One area in which changes are visible, however, is the organization of JAR files within Orbix 6.3.

#### **New organization of JAR files**

*Xsume* provides a highly modular approach to packaging and this modularity is reflected in a reorganization of the JAR files in Orbix 6.3. The structure of the two main library directories that contain JAR files can be described as follows:

- **•** *OrbixInstallDir*/asp/6.3/lib—holds the entry-point Orbix 6.3 JAR files. These are facade JAR files that can be included on your runtime CLASSPATH.
- **•** *OrbixInstallDir*/lib—a directory containing subdirectories, each of which represents a particular module. The JAR files at the bottom of the directory structure are referenced, either directly or indirectly, by the entry-point Orbix 6.3 JAR files.

## **Facade JAR files**

A JAR file that contains no classes of its own and consists of nothing but references to other JAR files is known as a *facade JAR*.

The standard JAR file format defines the mechanism for referencing other JAR files as follows. To reference another JAR file, add the JAR file's pathname to the Class-Path: entry in the entry-point JAR's manifest file (using a space character as a delimiter). The referenced JAR file is then implicitly included in the CLASSPATH at runtime.

The JAR files should be referenced using *relative* pathnames only. For more details see:

[http://docs.oracle.com/javase/6/docs/technotes/guides/extensions/s](http://docs.oracle.com/javase/6/docs/technotes/guides/extensions/spec.html#bundled) [pec.html#bundled](http://docs.oracle.com/javase/6/docs/technotes/guides/extensions/spec.html#bundled)

## **Example of a facade JAR**

As an example of a facade JAR, consider the asp-corba.jar file, which is the entry-point JAR file required for running CORBA applications. The asp-corba.jar file contains only a manifest file, as follows:

META-INF/MANIFEST.MF The manifest file has the following contents:

```
Manifest-Version: 1.0
Class-Path: ../../../lib/art/art/5.1/art-rt.jar 
   ../../../lib/art/omg/5/omg-rt.jar 
   ../../../lib/common/classloading/1.1/classloading-rt.jar 
   ../../../lib/common/concurrency/1.1/concurrency-rt.jar
   ../../1ib/common/ifc/1.1/ifc-rt.jar
   ../../../lib/common/management/1.1/management-rt.jar 
    and so on ... (rest of the file not shown) ...
```
**Note:** Facade JARs can be nested to arbitrary levels of recursion before reaching the JAR files that actually contain Java classes.

#### <span id="page-28-0"></span>**Building a CORBA Java Application**

Because some versions of the Java compiler, javac, cannot compile against facade JARs (Java [BugID 4212732](http://bugs.java.com/bugdatabase/view_bug.do?bug_id=4212732)), it is necessary to add each JAR file to your build CLASSPATH explicitly.

## **ANT build file**

A demonstration ant build file is provided in the following location:

*OrbixInstallDir*/asp/6.3/demos/corba/demo.xml

This file defines a set of CLASSPATH IDs, which you can use to construct CLASSPATHs for your own ant build systems.

For example, the basic.classpath ID lists the basic JAR files needed for compiling a CORBA Java application. The basic.classpath ID includes the following JAR files:

*OrbixInstallDir*/lib/art/omg/1.3/omg.jar *OrbixInstallDir*/lib/art/art/1.3/art.jar

## **JAR file descriptions**

Descriptions of the JAR files that you need to build CORBA Java applications are provided in the following README file:

*OrbixInstallDir*/asp/6.3/demos/corba/README\_JAVA.txt

### <span id="page-28-1"></span>**Runtime Classpaths and JAR Files**

This section describes any changes that affect the runtime environment for your CORBA Java applications when migrating from ASP 5.1 to Orbix 6.3.

#### <span id="page-28-2"></span>**Entry-Point JAR Files**

At runtime, you can add entry-point JAR files to your CLASSPATH to get access the classes that your application needs. These entry-point JAR files are facade JAR files, which reference the actual JARs to be loaded.

## **Entry-point Orbix 6.3 JAR files**

[Table 10](#page-28-3) provides descriptions of the entry-point Orbix 6.3 JAR files, which are located in the *OrbixInstallDir*/asp/6.3/lib directory.

<span id="page-28-3"></span>**Table 10:** *Descriptions of Entry-Point Orbix 6.3 JAR Files*

| Entry-Point Orbix 6.3 JAR File | <b>Description</b>                                      |
|--------------------------------|---------------------------------------------------------|
| asp-corba.jar                  | Runtime facade JAR file for<br>CORBA Java applications. |

#### **Running applications with facade JAR files**

To run an application with a facade JAR, simply add the JAR to your CLASSPATH before running the application with the Java interpreter.

For example, if you want to use the classes referenced by the asp-corba.jar facade JAR, you would modify your CLASSPATH as follows:

#### **Windows**

set CLASSPATH=OrbixInstallDir\asp\6.3\lib\asp-corba.jar;%CLASSPATH%

#### **UNIX (Bourne shell)**

CLASSPATH=*OrbixInstallDir*/asp/6.3/lib/asp-corba.jar:\$CLASSPATH export CLASSPATH

#### <span id="page-29-0"></span>**Java Endorsed Standards Override Mechanism**

The J2SE (formerly JDK) 1.4 runtime provides a new mechanism, the *endorsed standards override mechanism*, for overriding standard interfaces and APIs not under Sun's control.

### **Overriding standard OMG interfaces and classes**

The java interpreter uses the endorsed standards override mechanism to specify the standard OMG interfaces and classes that constitute the core CORBA API.

## **How to use the endorsed standards override mechanism**

When running applications using the J2SE 1.4 java command, it is recommended that you set the java.endorsed.dirs property as follows:

java.endorsed.dirs=*OrbixInstallDir*/lib/art/omg/5

The Java runtime environment will use the classes in the endorsed JAR files to override the corresponding classes provided in the Java 2 Platform shipped by Sun.

## **Setting java.endorsed.dirs on the command line**

You can set the java.endorsed.dirs property on the command line when running the java interpreter. For example:

#### **Windows**

java -Djava.endorsed.dirs="*OrbixInstallDir*\\lib\\art\\omg\\1.3" ...

#### **UNIX**

java -Djava.endorsed.dirs=*OrbixInstallDir*/lib/art/omg/1.3 ...

## **Reference**

For more information about the Java endorsed standards override mechanism, see the following URL:

[http://docs.oracle.com/javase/8/docs/technotes/guides/standard](http://docs.oracle.com/javase/8/docs/technotes/guides/standards/index.html) s/index.html

# <span id="page-32-0"></span>**Configuring and Redeploying**

*This chapter is aimed at system administrators. The differences between ASP 5.1 and Orbix 6.3 that affect application configuration and deployment are highlighted and discussed.*

## <span id="page-32-1"></span>**Configuration Domain Deployment**

The procedure for deploying an Orbix configuration domain to multiple hosts has changed in Orbix 6.3, as a result of internal reorganization and refactoring of the configuration tools.

## **Configuration tools**

Both itconfigure (GUI-based Orbix configuration tool) and itdeployer (tool for script-based deployment of configuration domains) have changed considerably for this release of Orbix. These tools can now be used to manipulate a new kind of file, the *configuration deployment descriptor*, that defines the main properties of a configuration domain.

## **Configuration deployment descriptors**

A configuration deployment descriptor, *DomainName*\_dd.xml, is an XML file generated by the itconfigure tool which captures the configuration options selected by the user while running the tool.

## **Reference**

For details about how to use the itconfigure and itdeployer tools, see the *Orbix Administrator's Guide*.

## **Advanced deployment requirements**

If you have advanced deployment requirements that are beyond the capabilities of the itconfigure GUI tool (for example, deploying to a user base numbering in the thousands), we recommend that you contact Micro Focus's SupportLine for further assistance:

#### [https://supportline.microfocus.com/](https://supportline.microfocus.com/xmlloader.asp?type=home)

In particular, our consultants can provide you with migration assistance for advanced system deployment.

## <span id="page-33-0"></span>**New Node Daemon**

Orbix 6.3 features a new node daemon, which has been modified to provide more reliable monitoring of server processes. This gives rise to the following migration issues:

- **•** [Wider deployment of node daemons.](#page-33-1)
- **•** [Incompatibility with old server binaries](#page-33-2).
- **•** [Incompatibility of node daemon database](#page-33-3).

#### <span id="page-33-1"></span>**Wider deployment of node daemons**

When upgrading your system to Orbix 6.3, it might be necessary to deploy a node daemon to some hosts where, previously, none was required.

Prior to ASP 6.0, a node daemon was required on a host only if you needed the capability to automatically start (or restart) a CORBA server in response to incoming invocations. Monitoring the state of a server process could be performed by a single central node daemon, which monitored the server through a remote connection.

With Orbix 6.3, a node daemon is required on every machine that hosts servers with persistent POAs (a *persistent POA* is a POA whose PortableServer::LifespanPolicy is set to PERSISTENT). Monitoring the state of a server process through a local node daemon is more reliable than monitoring by a remote node daemon.

#### <span id="page-33-2"></span>**Incompatibility with old server binaries**

Because the internal service interfaces for the locator, node daemon, and POA have changed significantly, the new node daemon is incompatible with old (pre-ASP 6.0) server binaries. It is, therefore, necessary to rebuild old application binaries before deploying them to an Orbix 6.3 configuration domain.

## <span id="page-33-3"></span>**Incompatibility of node daemon database**

You cannot copy an old node daemon database (usually located in *ASPInstallDir*/var/*DomainName*/dbs/node\_daemon) to a new Orbix 6.3 node daemon database, because the node daemon database schema has changed significantly in Orbix 6.3.